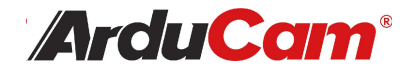

#### **5MP Camera Module for Raspberry Pi**

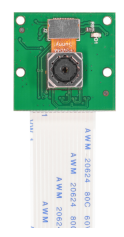

#### Program Controllable Motorized Lens with Adjustable Focus

SKU: B0176

Instruction Manual

# **The Arducam Team**

Arducam has been designing and manufacturing camera modules for Raspberry Pi since 2013. Feel free to contact us if you need our help.

Email: support@arducam.com

Website: www.arducam.com

Skype: arducam

Doc: arducam.com/docs/cameras-for-raspberry-pi

# **Introduction**

The official Raspberry Pi camera boards have fixedfocus lenses, which are either glued or need manual adjustment with a tool. Sometimes you want to see the object both closer and far away from the camera through the software control without human intervention.

This Arducam camera module with motorized lens enables you to control your Pi camera focus precisely through the software.

### **Specs**

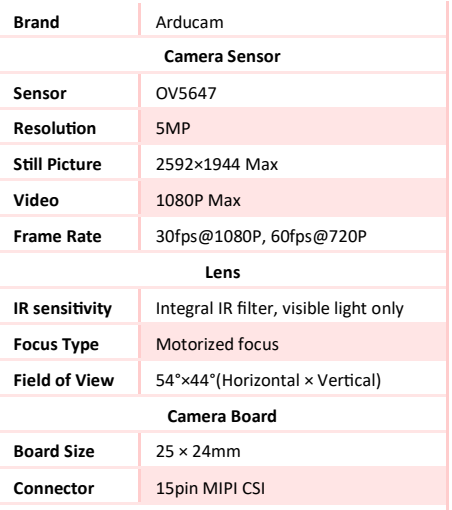

Support Raspberry Pi Model A/B/B+/2/3/3 B+/3A+/4. Raspberry Pi Zero and Raspberry Pi Compute Module need 15pin to 22pin FPC cable to work.

## **Connect the Camera**

You need to connect the camera module to the Raspberry Pi's camera port, then start up the Pi and ensure the software is enabled.

1. Locate the camera port (between the HDMI and audio port) and gently pull up on the plastic edges.

2. Push in the camera ribbon, and make sure the silver connectors is facing the HDMI port. Do not bend the flex cable, and make sure it's firmly inserted.

3. Push the plastic connector down while holding the flex cable until the connector is back in place.

- 4. Enable the camera with either way below:
	- a. Open the raspi-config tool from the Terminal. Run sudo raspi-config, select Enable camera and hit Enter, then go to Finish and you'll be prompted to reboot
	- b. Main Menu > Preferences > Raspberry Pi Configuration > Interfaces > In Camera select Enabled > OK

## **Use the Camera**

The instruction for assembling the acrylic camera case:

https://www.arducam.com/docs/cameras-forraspberry-pi/camera-case/

Python scripts for focus control (also instructed in the "Software" section of the next page):

[https://github.com/ArduCAM/RaspberryPi/tree/](https://github.com/ArduCAM/RaspberryPi/tree/master/Motorized_Focus_Camera) master/Motorized\_Focus\_Camera

General libraries for raspberry pi camera:

Shell (Linux command line):

https://www.raspberrypi.org/documentation/ [accessories/camera.html#raspicam-commands](https://www.raspberrypi.org/documentation/accessories/camera.html#raspicam-commands)

Python:

[https://projects.raspberrypi.org/en/projects/](https://projects.raspberrypi.org/en/projects/getting-started-with-picamera) getting-started-with-picamera

### **Software**

Install Python Dependency libraries sudo apt-get install python-opencv

A reboot is required after running this script.

git clone https://github.com/ArduCAM/RaspberryPi.git cd RaspberryPi/Motorized\_Focus\_Camera

Enable the I2C0 port chmod +x enable\_i2c\_vc.sh ./enable\_i2c\_vc.sh

Run the examples

cd RaspberryPi/Motorized\_Focus\_Camera/python sudo python Motorized Focus Camera Preview.py

Manual focus in preview mode. Use the keyboard up and down keys to see the focusing process.

#### sudo python Autofocus.py

Software auto focus powered by OpenCV. Image is saved to the local file system after each successful auto focus.

## **Troubleshoot**

If the camera module is not working correctly, please try the following things:

1. Run apt-get update and sudo apt-get upgrade before you start the troubleshooting.

2. Make sure you have enough power supply. This Camera module adds 200-250mA power consumption to your Raspberry Pi. You'd better go with an adapter with a bigger power budget.

3. Run vcgencmd get camera and check the output.

The output should be supported=1 detected=1. If support=0, the camera is not enabled. Please enable the camera as instructed in the "Connect the " chapter. If detected=0, the camera is not correctly connected, then check the following points, reboot, and rerun the command.

The ribbon cable should be seated firmly in the connectors and facing the right direction. It should be straight in its connectors.

Make sure the sensor module connector that connects the sensor to the board is firmly attached. This connector could bounce or become loose from the board during shipping or when you put the camera in a case. Use your fingernail to flip up and reconnect the connector with gentle pressure, and it will engage with a slight click.

Always reboot after each attempt to fix it. Please contact Arducam (emails in "The Arducam Team" chapter) if you have tried the steps above and still cannot get it to work.

# **FAQ**

#### Q: Do you offer 8MP V2 Auto Focus Camera?

A: Yes, We offer a lens-sensor combination IMX219 8MP drop-in replacement with auto focus support, but you need your own Raspberry Pi Camera Module V2, and you will need to detach the original sensor module.

#### Q: Do you offer Pi cameras with focus control even higher than 8MP?

A: Yes, Arducam offers 13MP IMX135 and 16MP IMX298 MIPI camera modules with programmable motorized lens to use with the Raspberry Pi. However, those are for advanced users with a development background. They are not compatible with native Raspberry Pi camera drivers, commands and software. You need to use Arducam SDK and examples. Go to arducam.com to learn more about the Arducam MIPI Camera Project.

#### Q: How do I get better low light performance?

This camera has a built-in IR filter and does not work great in low light conditions. If your project operates in low light, please prepare a external light source or contact us for NoIR versions.